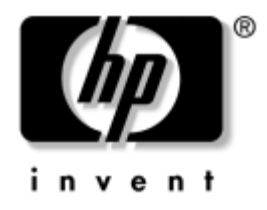

# **Vodič za uslužni program "Computer Setup" (F10)** Poslovni računari

Redni broj dokumenta: 361206-E33

**Maj 2005.**

Ovaj vodič pruža uputstva za korišćenje uslužnog programa "Computer Setup". Ova alatka se koristi za ponovno konfigurisanje i promenu podrazumevanih postavki računara, za instalaciju novog hardvera i u svrhu održavanja.

© Copyright 2005 Hewlett-Packard Development Company, L.P. Ovde navedene informacije podložne su promeni bez prethodne najave.

Microsoft i Windows su žigovi korporacije Microsoft u SAD i drugim državama.

Garancije za HP-ove proizvode i usluge se daju isključivo eksplicitnim garantnim izjavama koje se prilažu uz odgovarajuće proizvode i usluge. Nijedan deo ovog dokumenta ne treba tumačiti kao vid dodatne garancije. HP nije odgovoran za eventualne tehničke ili uredničke greške ili omaške u ovom dokumentu.

Ovaj dokument sadrži informacije zaštićene autorskim pravima. Nijedan deo ovog dokumenta se ne sme fotokopirati, reprodukovati niti prevesti na neki drugi jezik bez prethodne pismene saglasnosti kompanije Hewlett-Packard.

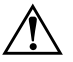

Å **UPOZORENJE!** Tekst istaknut na ovaj način pokazuje da nepoštovanje uputstava može da prouzrokuje telesne povrede ili smrt.

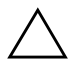

**OPREZ!** Tekst istaknut na ovaj način pokazuje da nepoštovanje uputstava može da prouzrokuje oštećenja na opremi ili gubitak informacija.

### Vodič za uslužni program "Computer Setup" (F10)

Poslovni računari

Prvo izdanje (maj 2004.) Drugo izdanje (septembar 2004.) Treće izdanje (maj 2005.)

Redni broj dokumenta: 361206-E33

# **Sadržaj**

# **[Uslužni program Computer Setup \(F10\)](#page-4-0)**

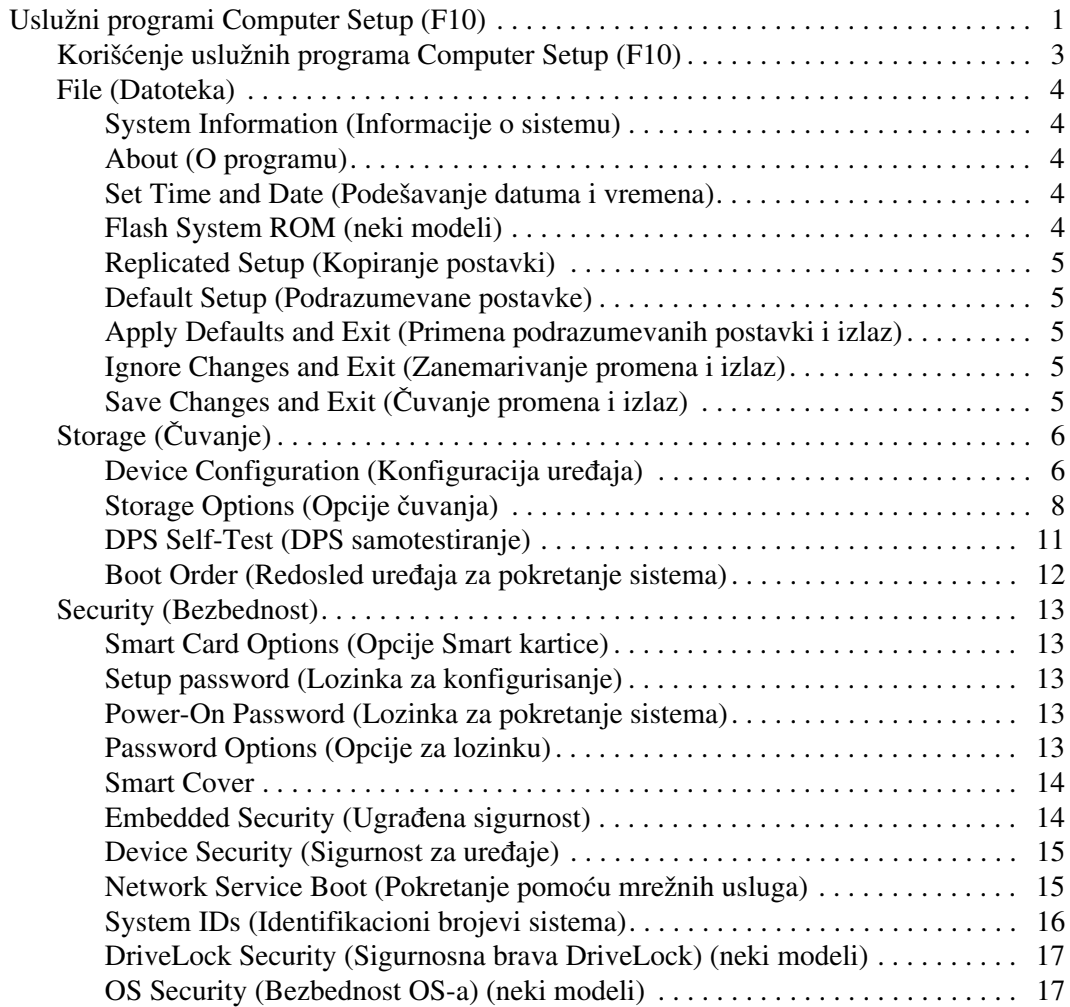

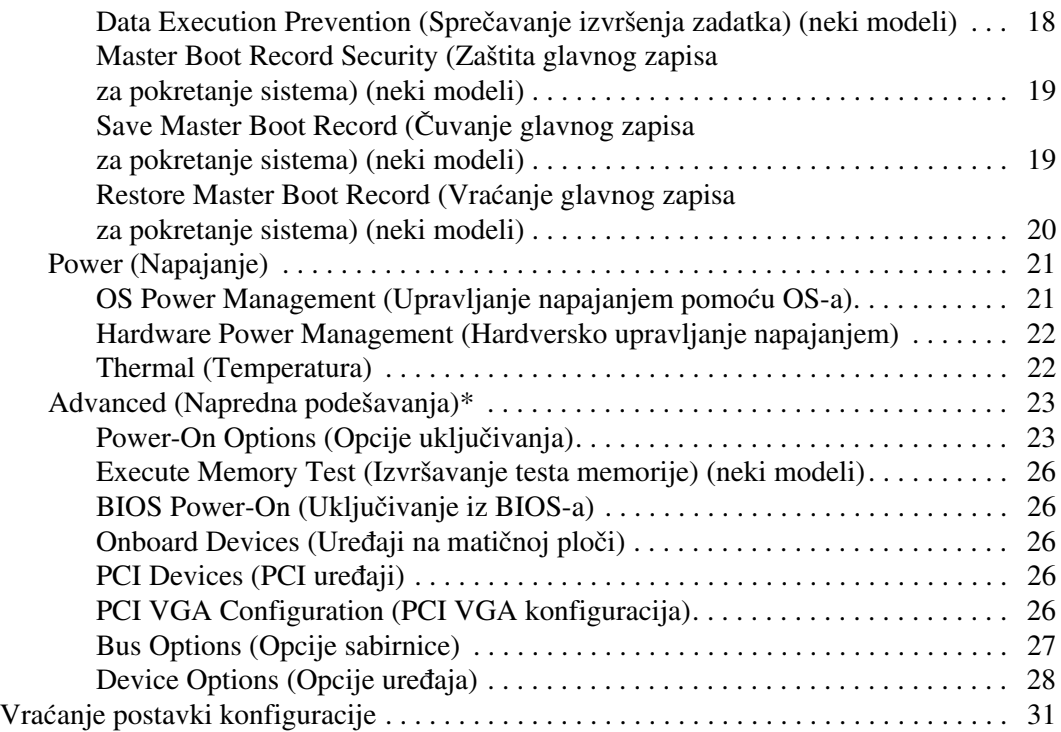

# <span id="page-4-0"></span>**Uslužni program Computer Setup (F10)**

# <span id="page-4-1"></span>**Uslužni programi Computer Setup (F10)**

Koristite uslužni program Computer Setup (F10) da uradite sledeće:

- Promenite podrazumevane postavke.
- Podesite datum i vreme.
- Podesite, pregledate, promenite ili proverite konfiguraciju sistema, uključujući podešavanja za procesor, grafičku karticu, memoriju, audio uređaje, uređaje za čuvanje, komunikacije i ulazne uređaje.
- Promenite redosled uređaja za pokretanje sistema, na primer, čvrstih diskova, uređaja za diskete, optičkih uređaja ili USB fleš uređaja.
- Omogućite režim Quick Boot, koji je brži od režima Full Boot, ali ne pokreće sve dijagnostičke testove obuhvaćene režimom Full Boot. Možete da podesite sistem na:
	- ❏ trajni rad u režimu Quick Boot (podrazumevana postavka);
	- ❏ periodični rad u režimu Full Boot (svakih od 1 do 30 dana); ili
	- ❏ trajni rad u režimu Full Boot.
- Izaberite omogućavanje ili onemogućavanje opcije Post Messages za promenu statusa prikazivanja Power-On Self-Test (POST) poruka. Onemogućavanje opcije Post Messages blokira većinu POST poruka, kao što je prebrojavanje memorije, ime proizvoda ili druge tekstualne poruke koje se ne odnose na greške. Ako dođe do POST greške, ona će biti prikazana bez obzira na to koji je režim izabran. Za ručno omogućavanje opcije Post Messages tokom POST-a, pritisnite bilo koji taster (osim tastera od **F1** do **F12**).
- Postavite opciju Ownership Tag, čiji tekst se prikazuje na displeju svaki put kada se sistem uključi ili ponovo pokrene.
- Unesete Asset Tag broj za identifikaciju inventara koji je vaše preduzeće dodelilo ovom računaru.
- Omogućite traženje lozinke prilikom ponovnog pokretanja sistema i uključivanja računara.
- Postavite lozinku za konfigurisanje, koja kontroliše pristup uslužnom programu Computer Setup (F10) i postavkama opisanim u ovom odeljku.
- Zaključajte integrisane U/I funkcije, uključujući serijske, USB ili paralelne portove, audio uređaje ili ugrađenu mrežnu karticu, tako da ne mogu da se koriste dok ne budu otključani.
- Omogućite ili onemogućite zaštitu glavnog zapisa za pokretanje sistema (Master Boot Record – MBR) (neki modeli).
- Omogućite ili onemogućite mogućnost pokretanja sistema sa prenosivih medija.
- Omogućite ili onemogućite mogućnost upisivanja na stare tipove disketa (kada hardver to podržava).
- Rešite greške u konfiguraciji sistema otkrivene, ali ne i automatski otklonjene tokom testa Power-On Self-Test (POST).
- Napravite kopiju postavki sistema, čuvanjem podataka o konfiguraciji sistema na disketi i njihovom primenom na jednom ili više računara.
- Izvršite samotestiranje na navedenom ATA čvrstom disku (kada disk to podržava).
- Omogućite ili onemogućite sigurnosnu bravu DriveLock (kada uređaj to podržava).

# <span id="page-6-0"></span>**Korišćenje uslužnih programa Computer Setup (F10)**

Pristup u uslužni program Computer Setup moguć je samo prilikom uključivanja ili ponovnog pokretanja sistema. Za pristup meniju meniju uslužnog programa Computer Setup, izvršite sledeće korake:

- 1. Uključite računar ili ponovo pokrenite sistem. Ako se nalazite u sistemu Microsoft Windows, kliknite na **Start > Isključi > Ponovo pokreni**.
- 2. Čim se računar uključi i kada se upali zeleno svetlo na monitoru pritisnite **F10** za pristup uslužnom programu Computer Setup. Pritisnite taster **Enter** da biste preskočili naslovni ekran, ukoliko je potrebno.

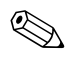

✎ Ako ne pritisnete taster **F10** u odgovarajućem trenutku, morate ponovo da pokrenete računar i pritisnete **F10** kada se upali zeleno svetlo na monitoru da biste pristupili ovom uslužnom programu.

- 3. Izaberite vaš jezik sa liste i pritisnite **Enter**.
- 4. U meniju uslužnog programa Computer Setup pojaviće se izbor od pet zaglavlja: File (Datoteka), Storage (Čuvanje), Security (Sigurnost) i Advanced (Napredna podešavanja).
- 5. Koristite tastere strelice (ulevo i udesno) za izbor odgovarajućeg zaglavlja. Koristite tastere sa strelicama (gore i dole) za izbor željene opcije, a zatim pritisnite taster **Enter**. Za povratak u meni uslužnog programa Computer Setup pritisnite taster **Esc**.
- 6. Da biste primenili i sačuvali promene, izaberite **File > Save Changes i Exit**.
	- ❏ Ako ste načinili promene koje ne želite da sačuvate, izaberite **Ignore Changes i Exit**.
	- ❏ Za povratak na fabričke postavke ili ranije sačuvane podrazumevane postavke (na nekim modelima), izaberite **Set Defaults i Exit**. Ova opcija će vratiti originalne fabričke postavke sistema.

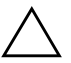

**OPREZ!** NEMOJTE da isključujete električno napajanje računara dok BIOS vrši čuvanje postavki u uslužnom programu F10 Computer Setup, jer sadržaj CMOS-a može da se ošteti. Bezbedno je isključiti računar jedino nakon napuštanja ekrana za F10 Setup.

<span id="page-7-4"></span><span id="page-7-3"></span><span id="page-7-2"></span><span id="page-7-0"></span>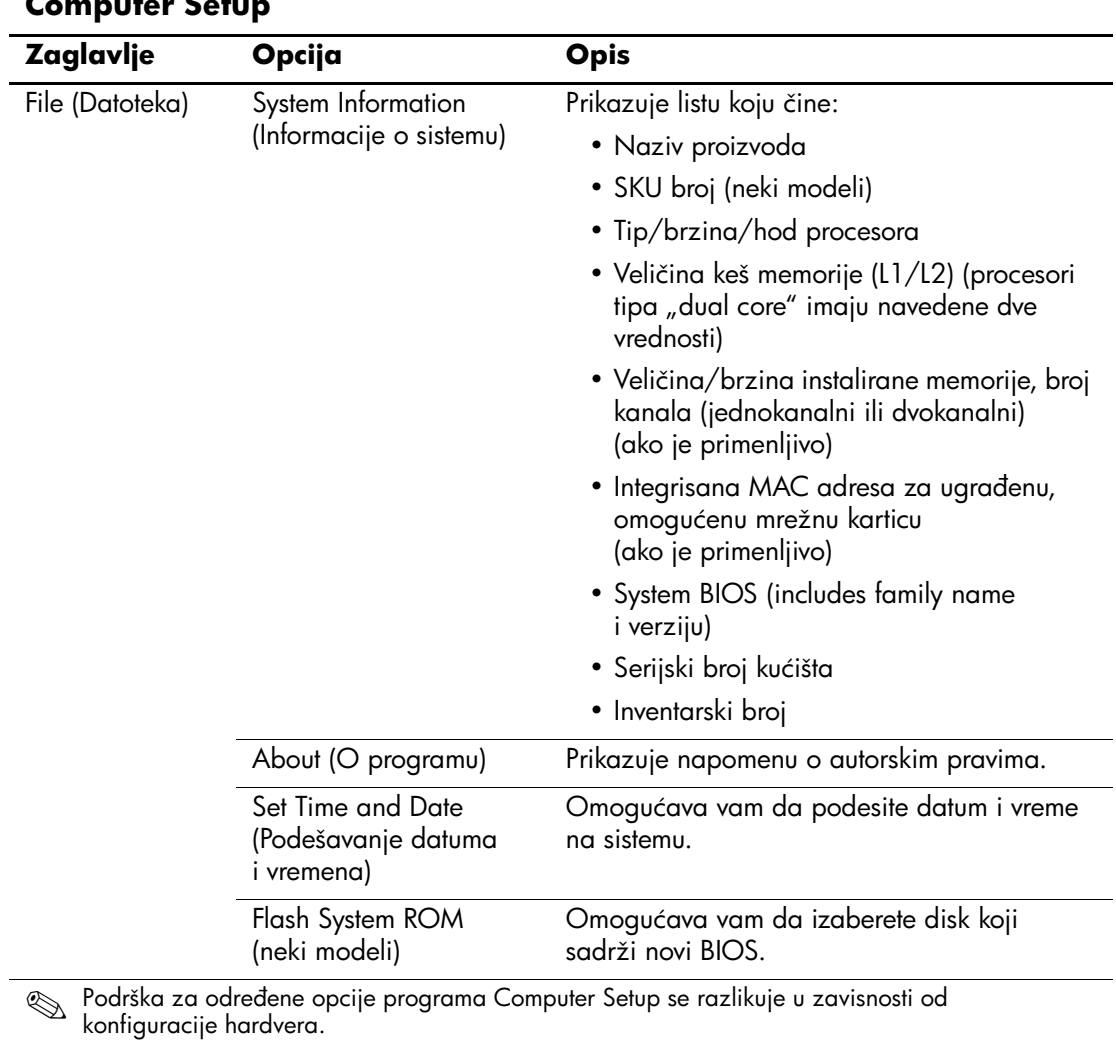

# <span id="page-7-1"></span>**Computer Setup**

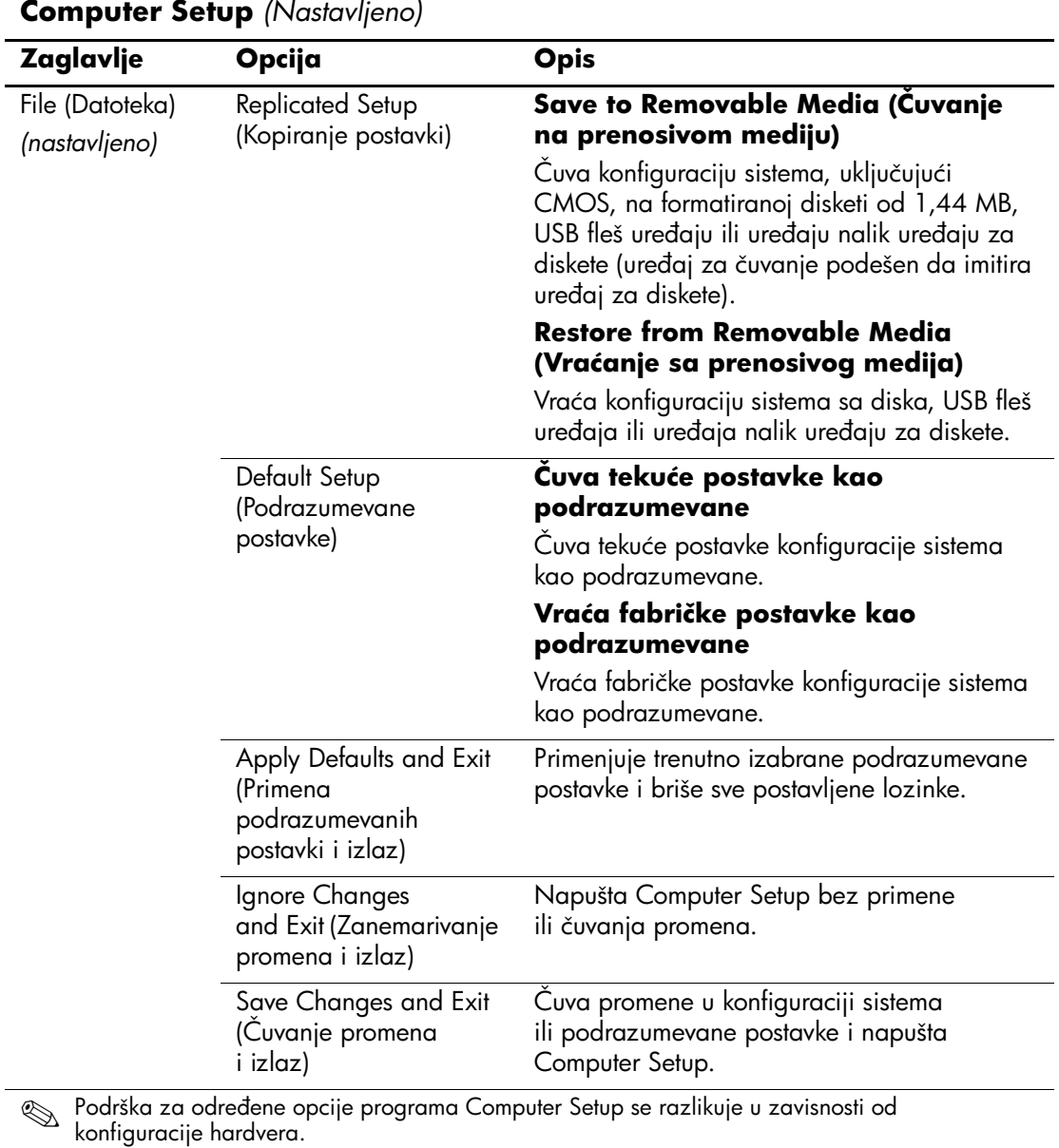

<span id="page-8-6"></span><span id="page-8-5"></span><span id="page-8-4"></span><span id="page-8-3"></span><span id="page-8-2"></span><span id="page-8-1"></span><span id="page-8-0"></span>τ

<span id="page-9-1"></span><span id="page-9-0"></span>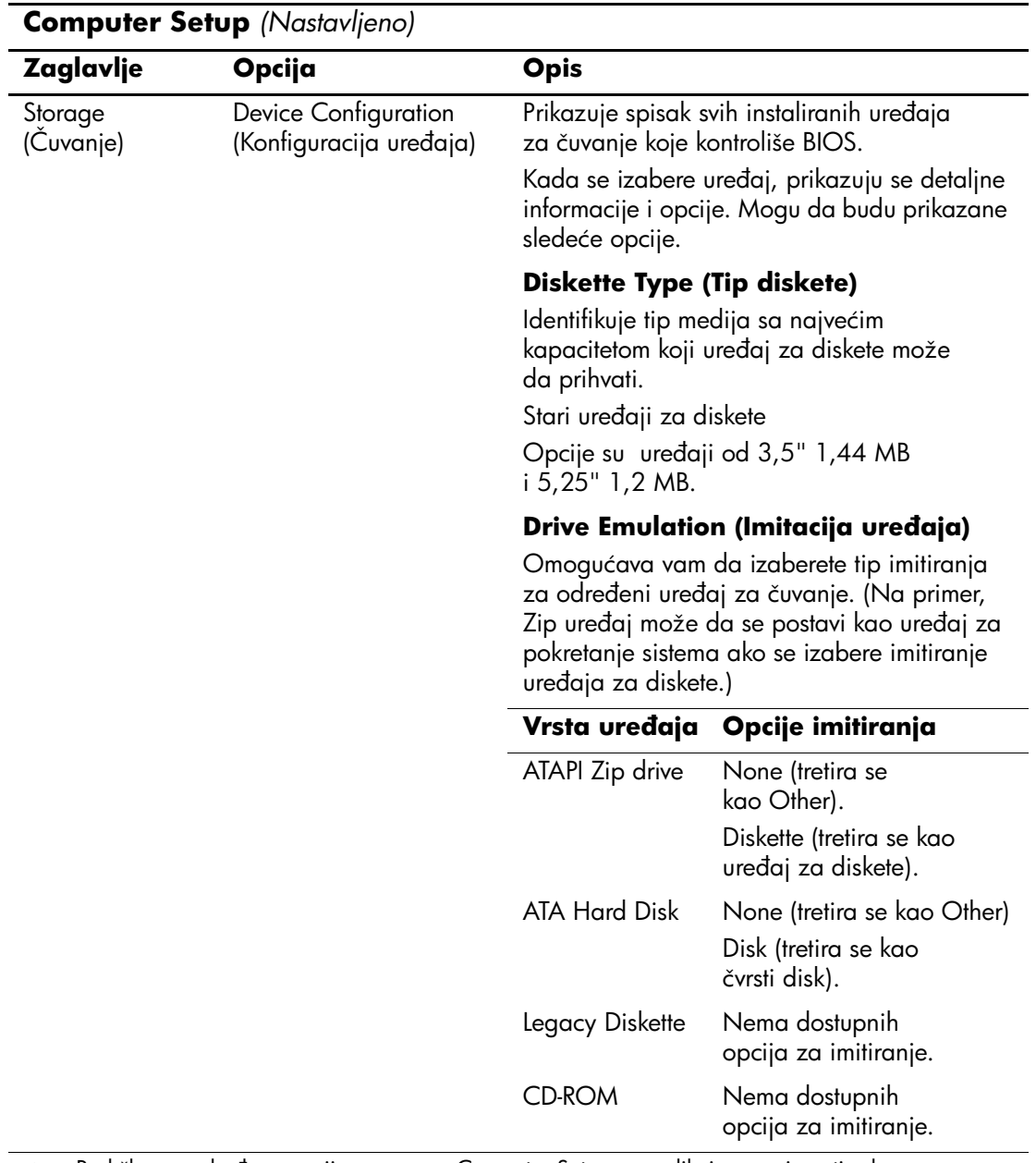

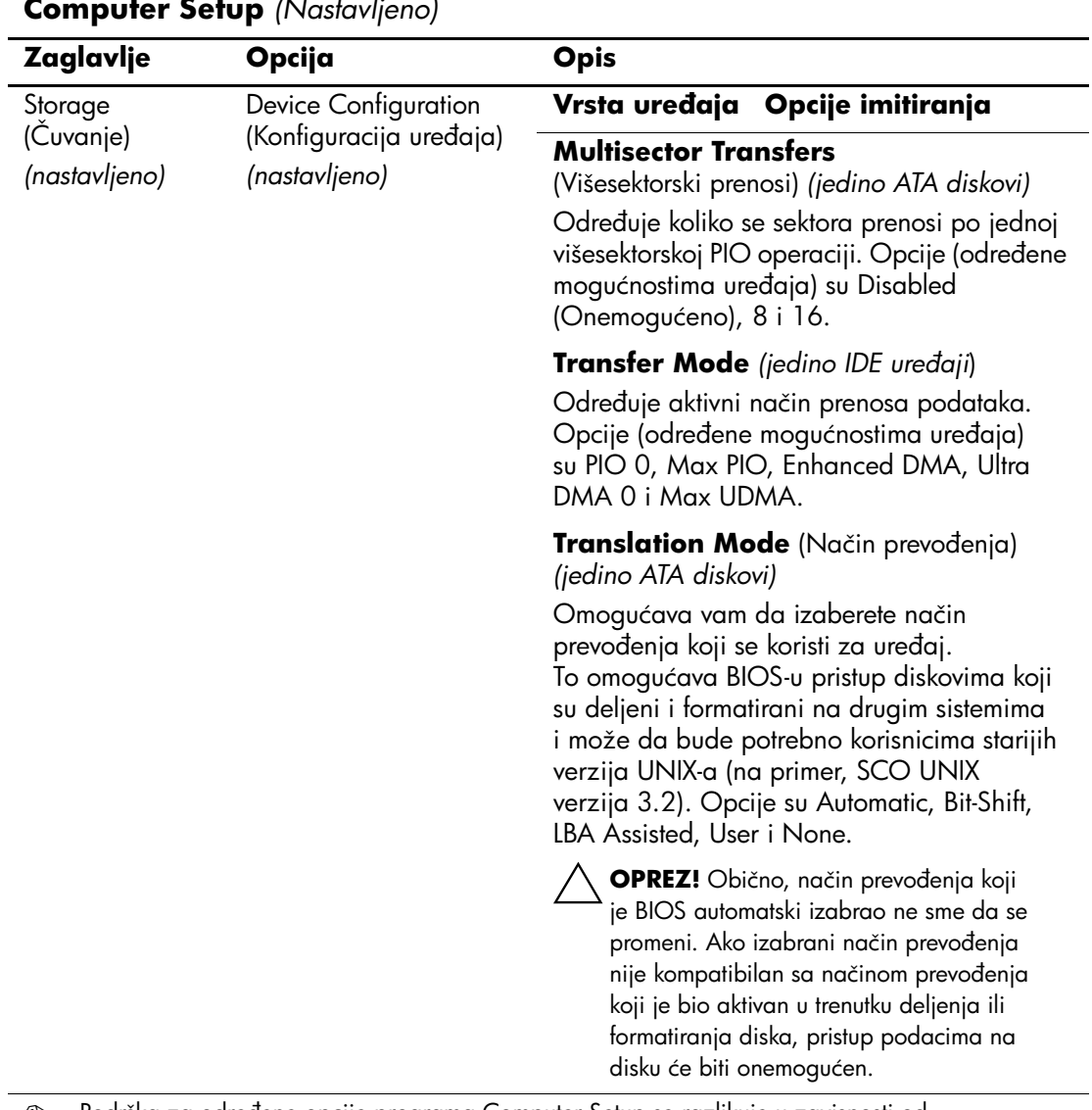

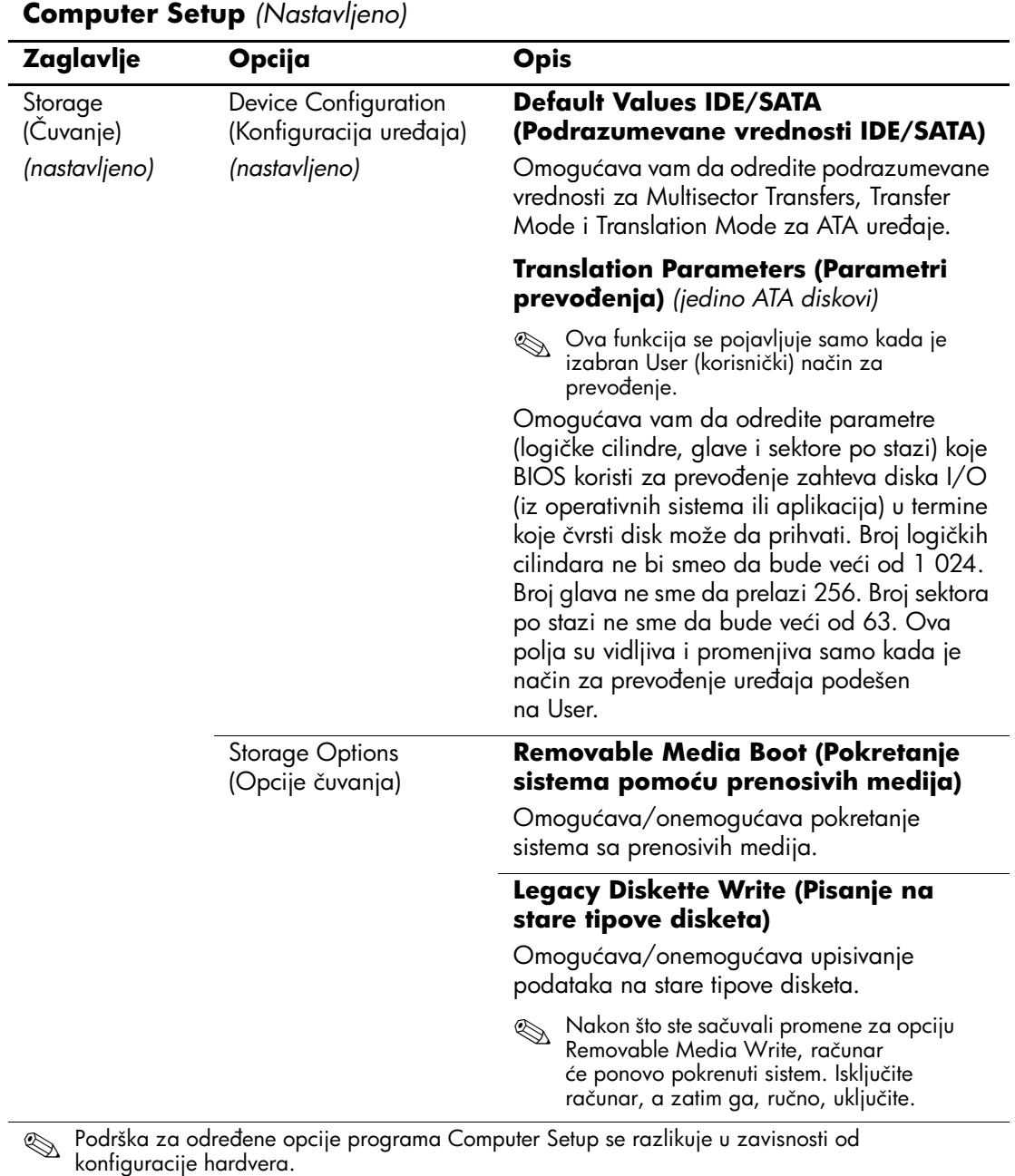

<span id="page-11-0"></span>*8 www.hp.com Vodič za Computer Setup (F10)*

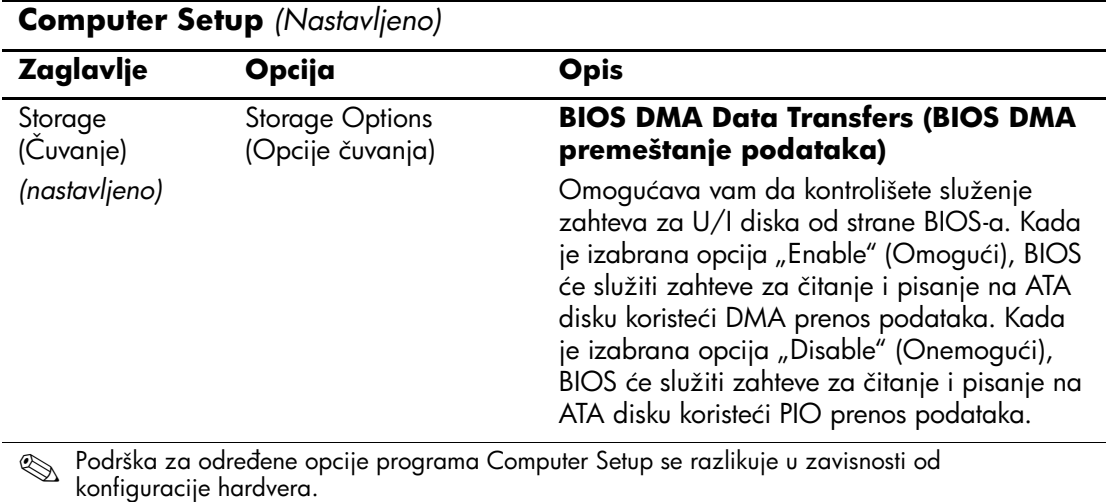

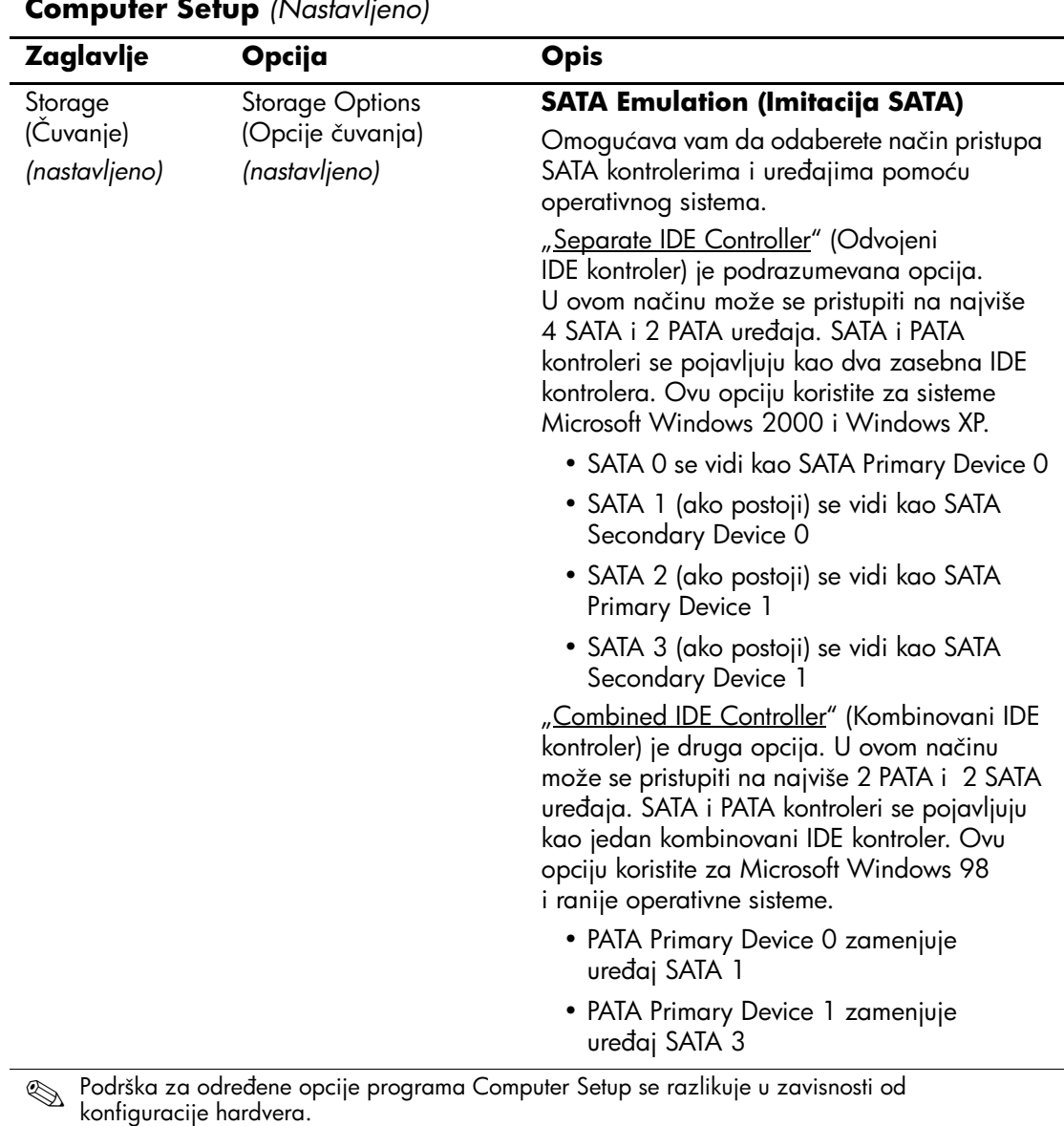

*10 www.hp.com Vodič za Computer Setup (F10)*

<span id="page-14-0"></span>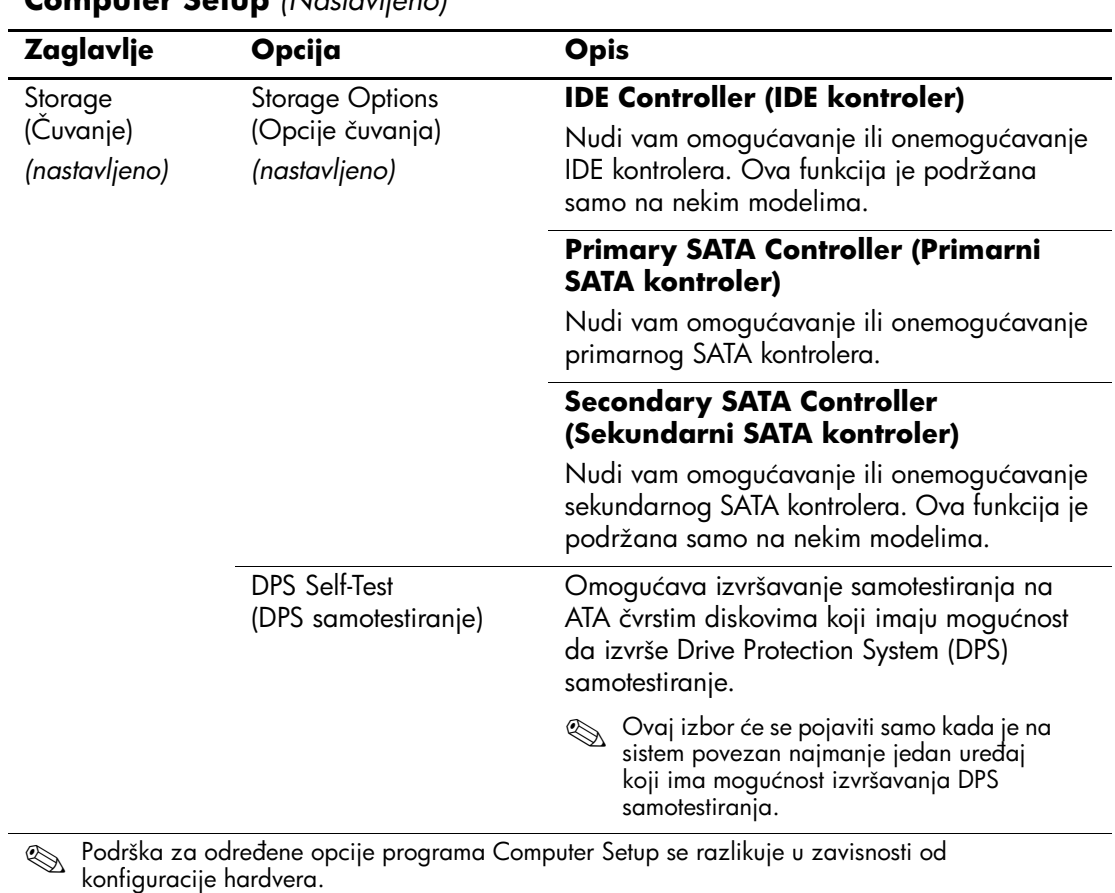

<span id="page-15-0"></span>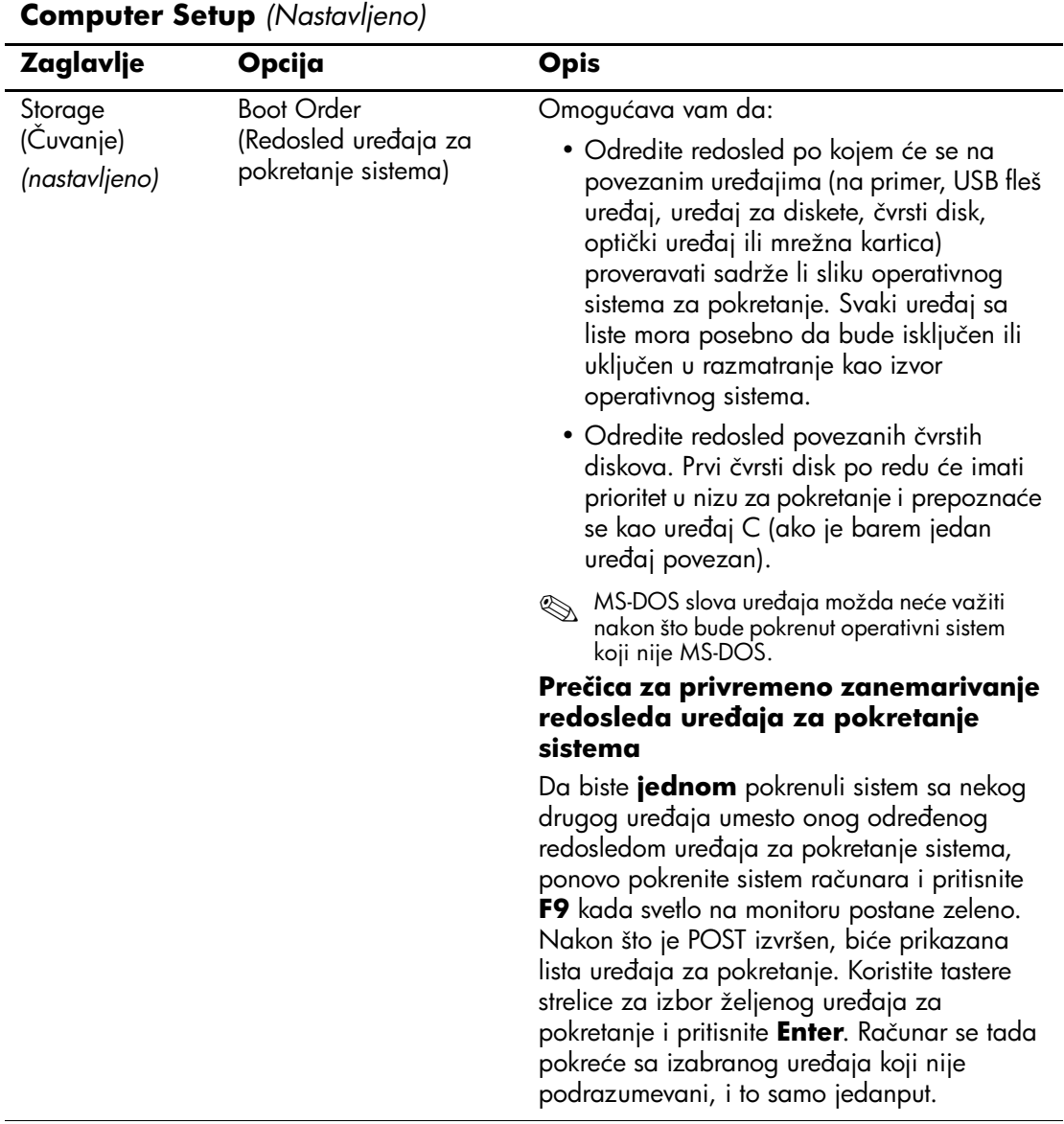

<span id="page-16-4"></span><span id="page-16-3"></span><span id="page-16-2"></span><span id="page-16-1"></span><span id="page-16-0"></span>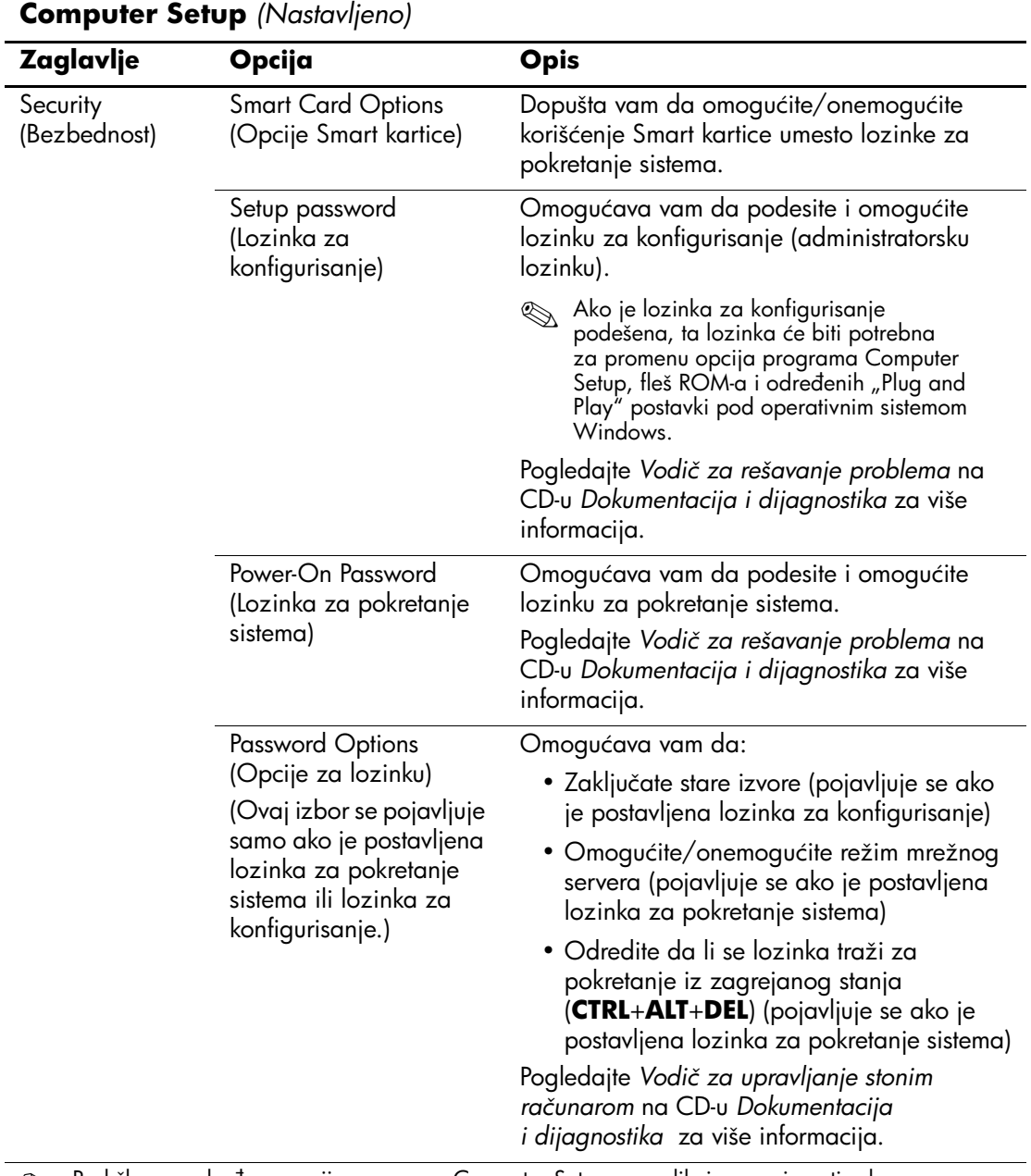

<span id="page-17-1"></span><span id="page-17-0"></span>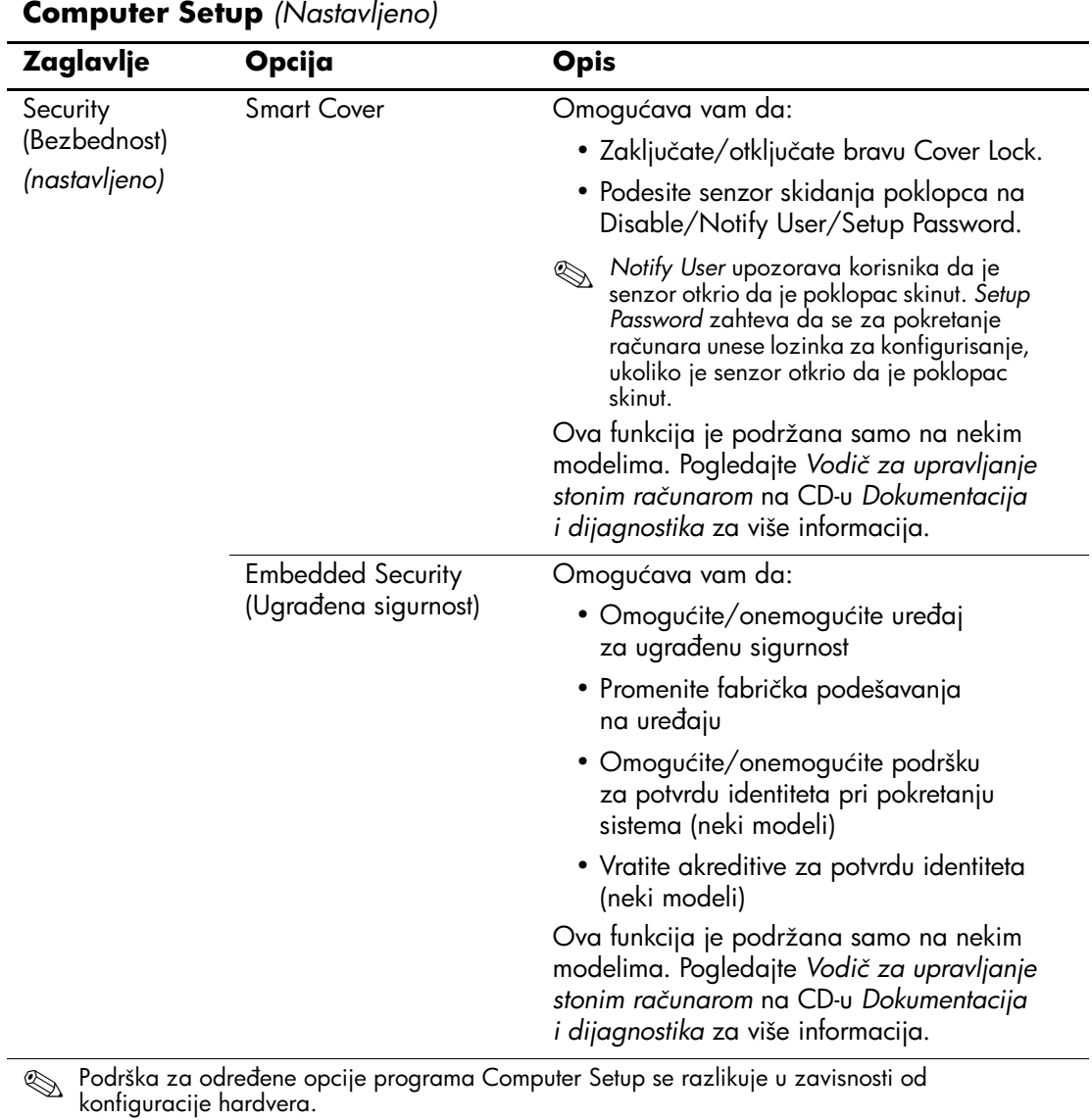

<span id="page-18-1"></span><span id="page-18-0"></span>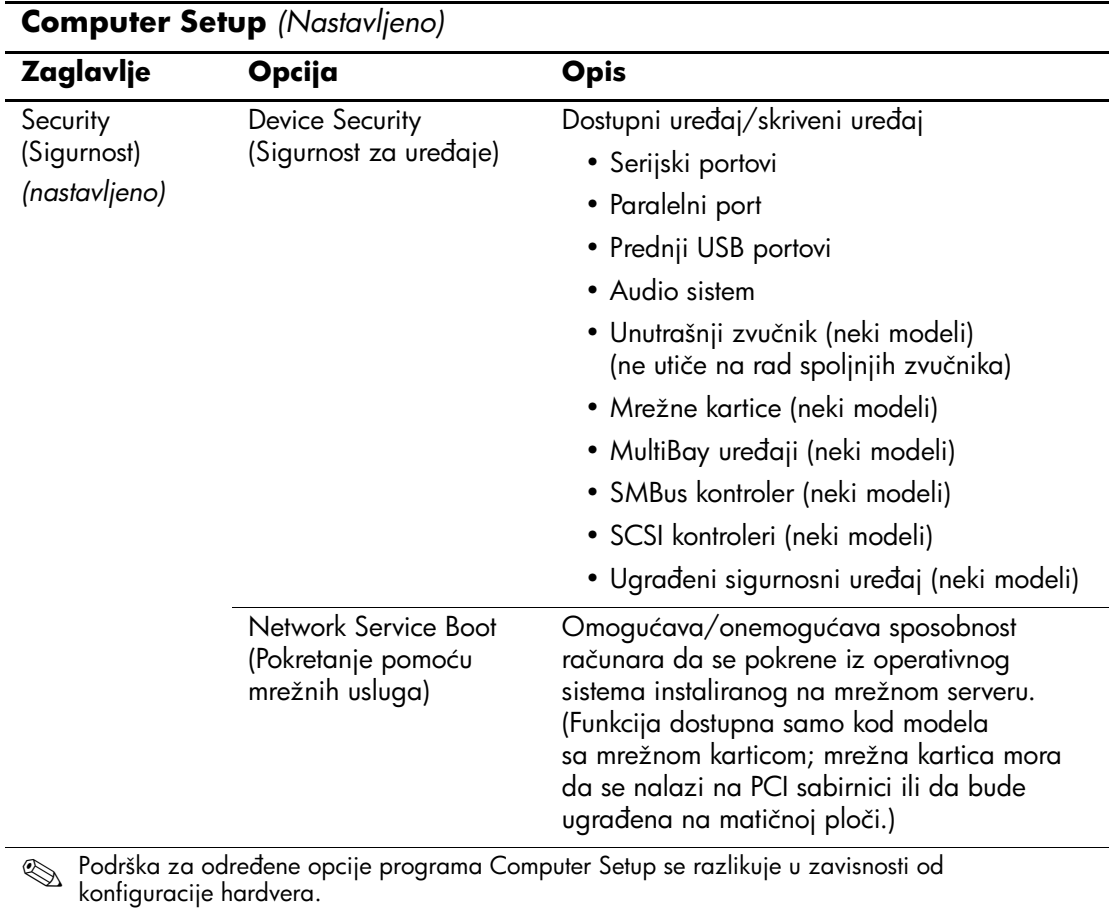

<span id="page-19-0"></span>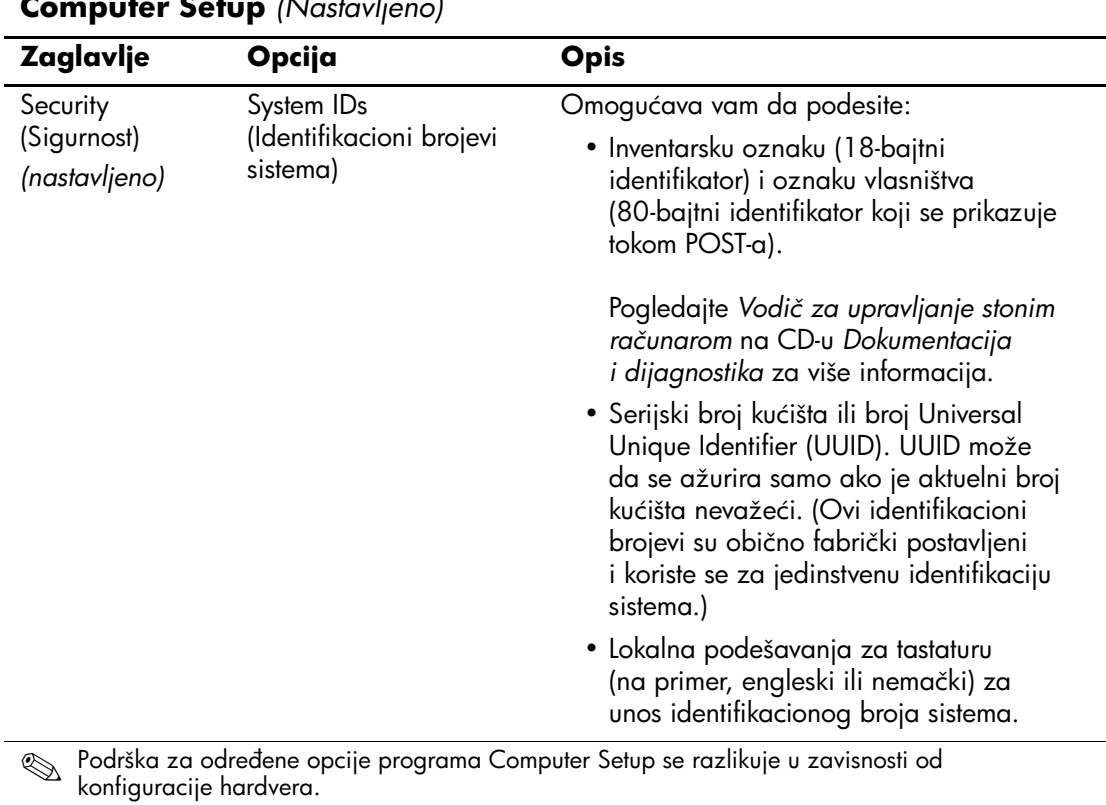

<span id="page-20-1"></span><span id="page-20-0"></span>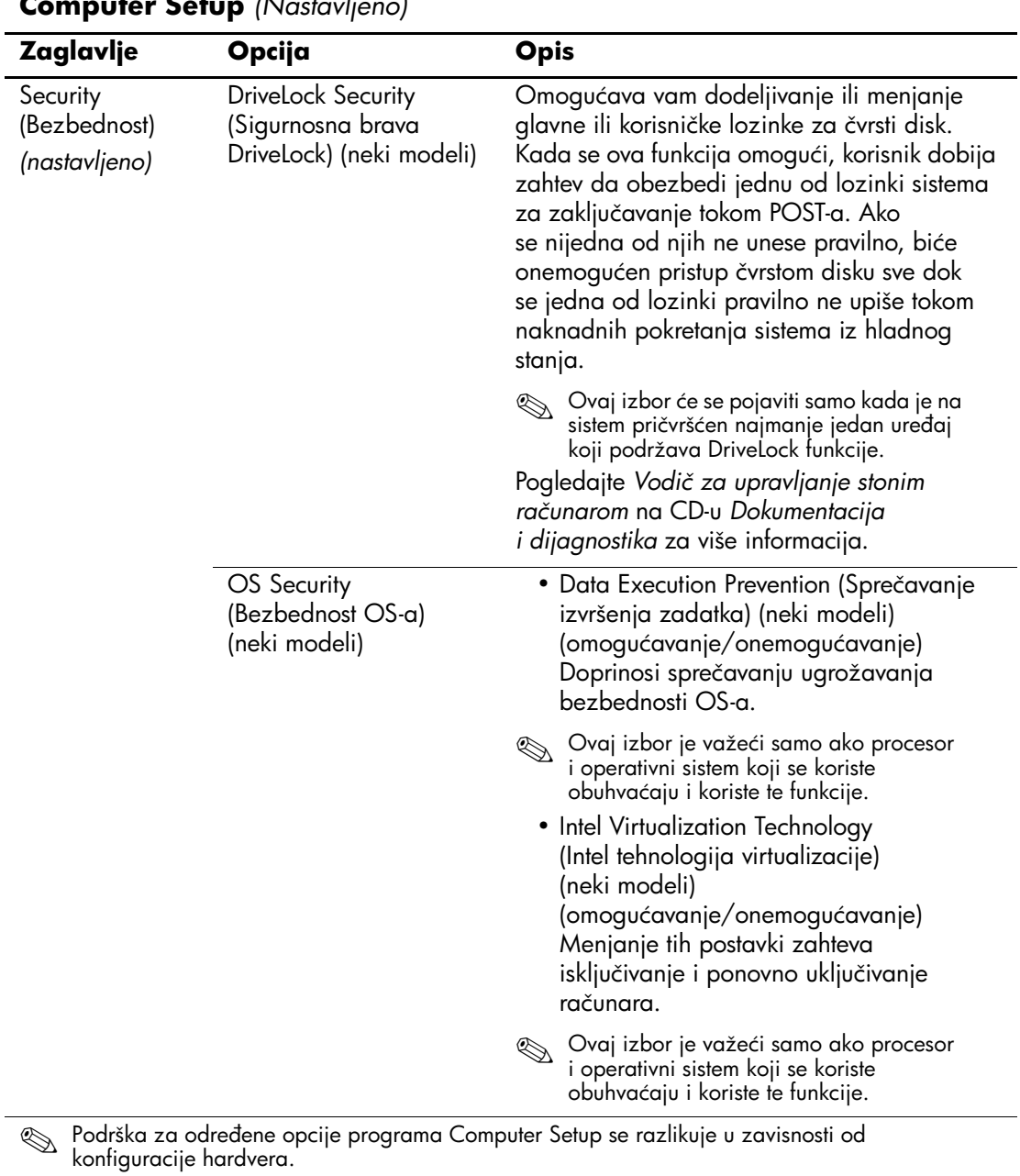

<span id="page-21-0"></span>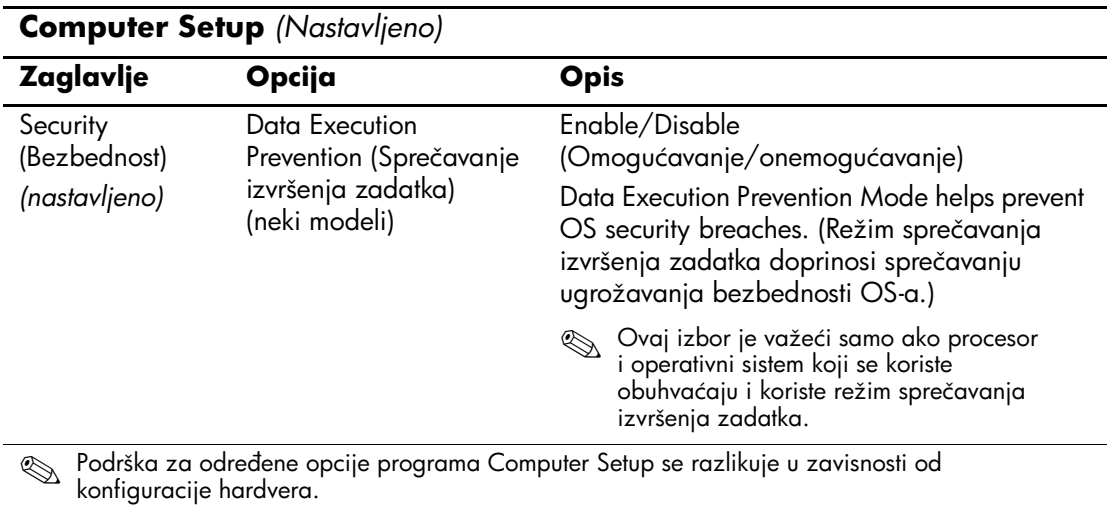

<span id="page-22-1"></span><span id="page-22-0"></span>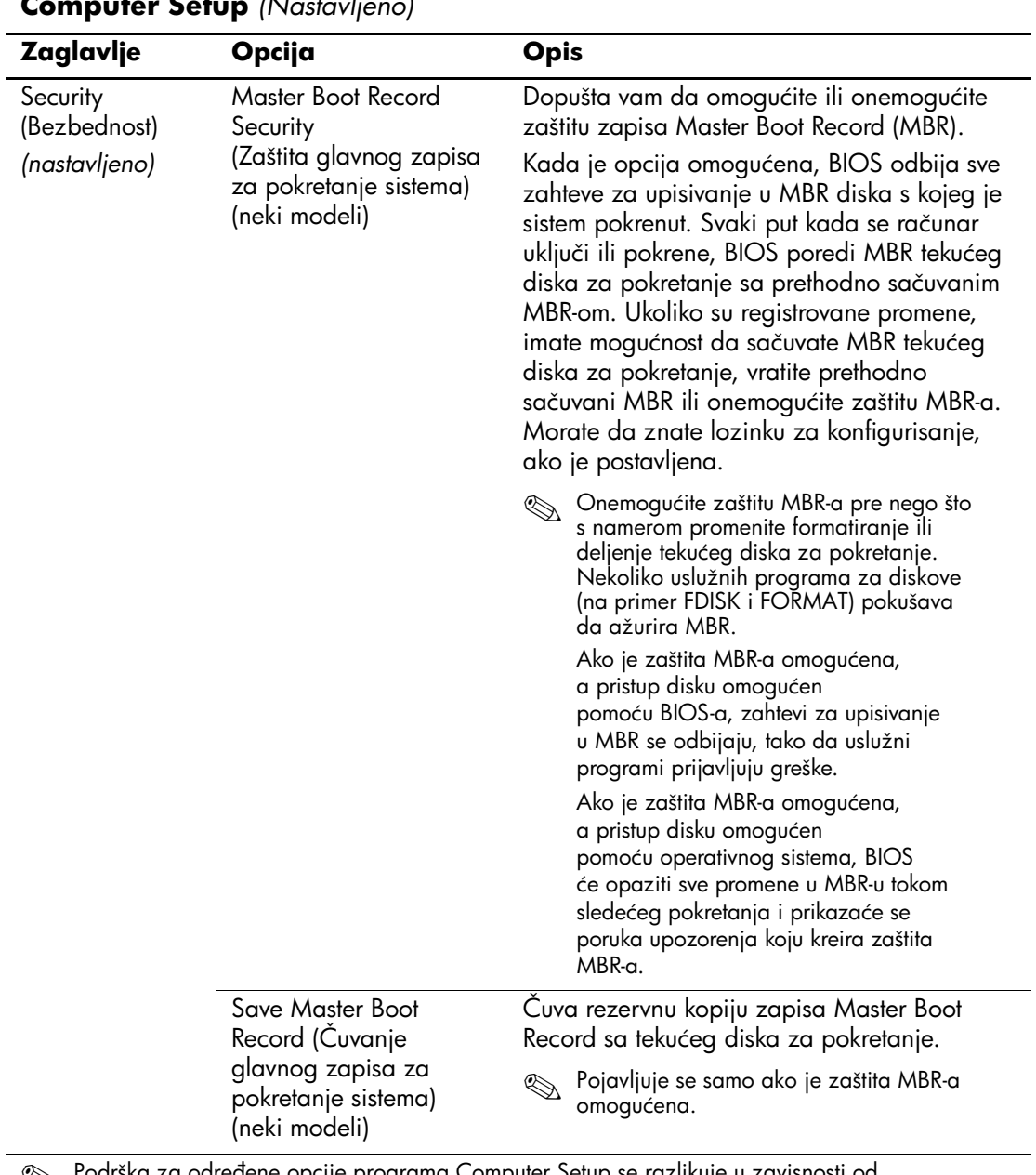

<span id="page-23-0"></span>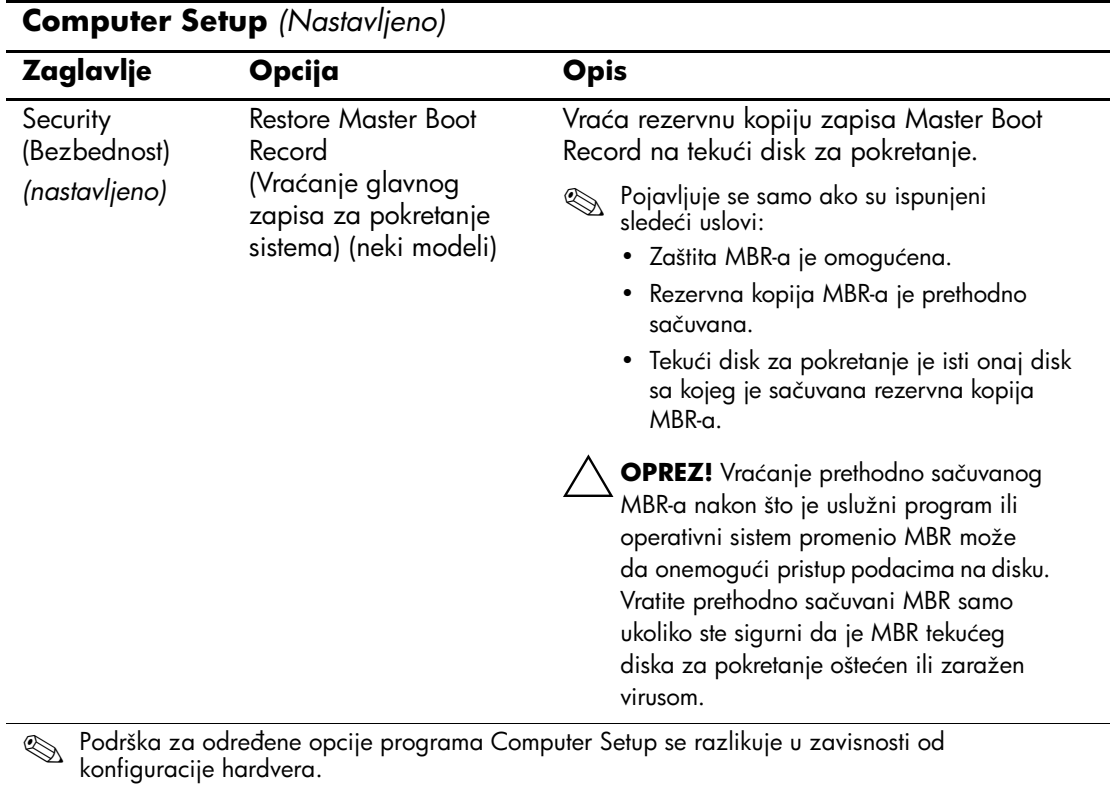

<span id="page-24-0"></span>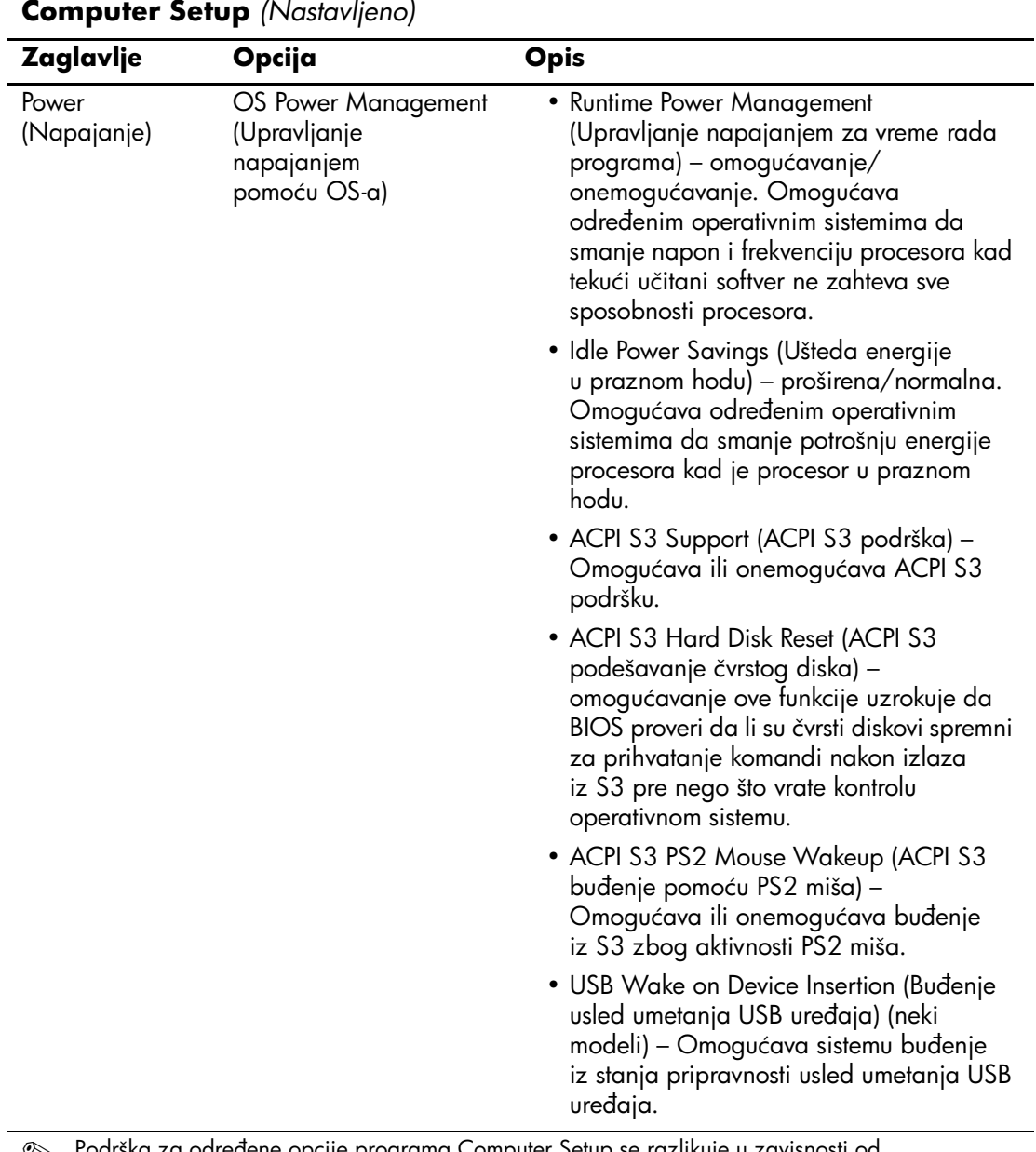

<span id="page-24-1"></span>

<span id="page-25-1"></span><span id="page-25-0"></span>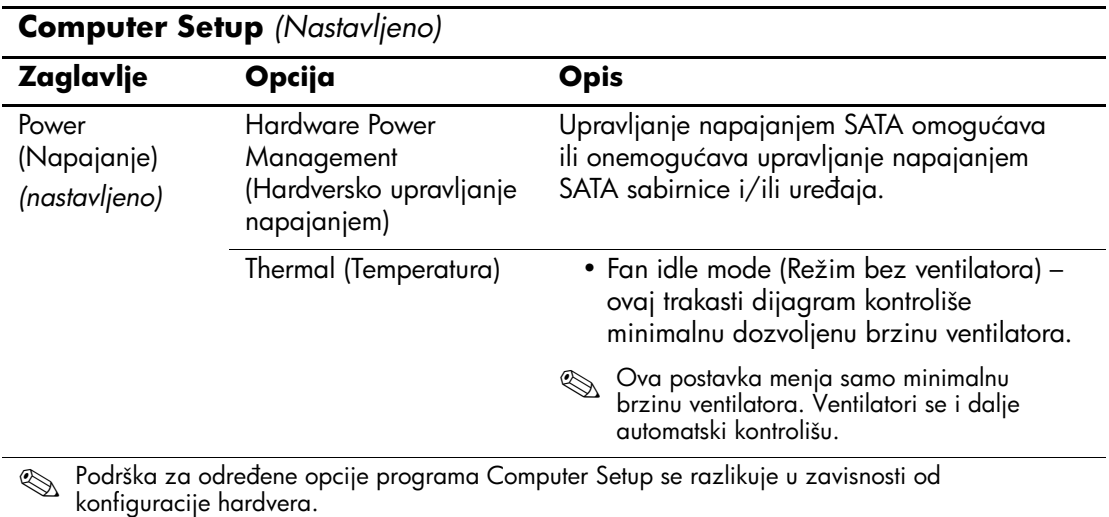

<span id="page-26-1"></span><span id="page-26-0"></span>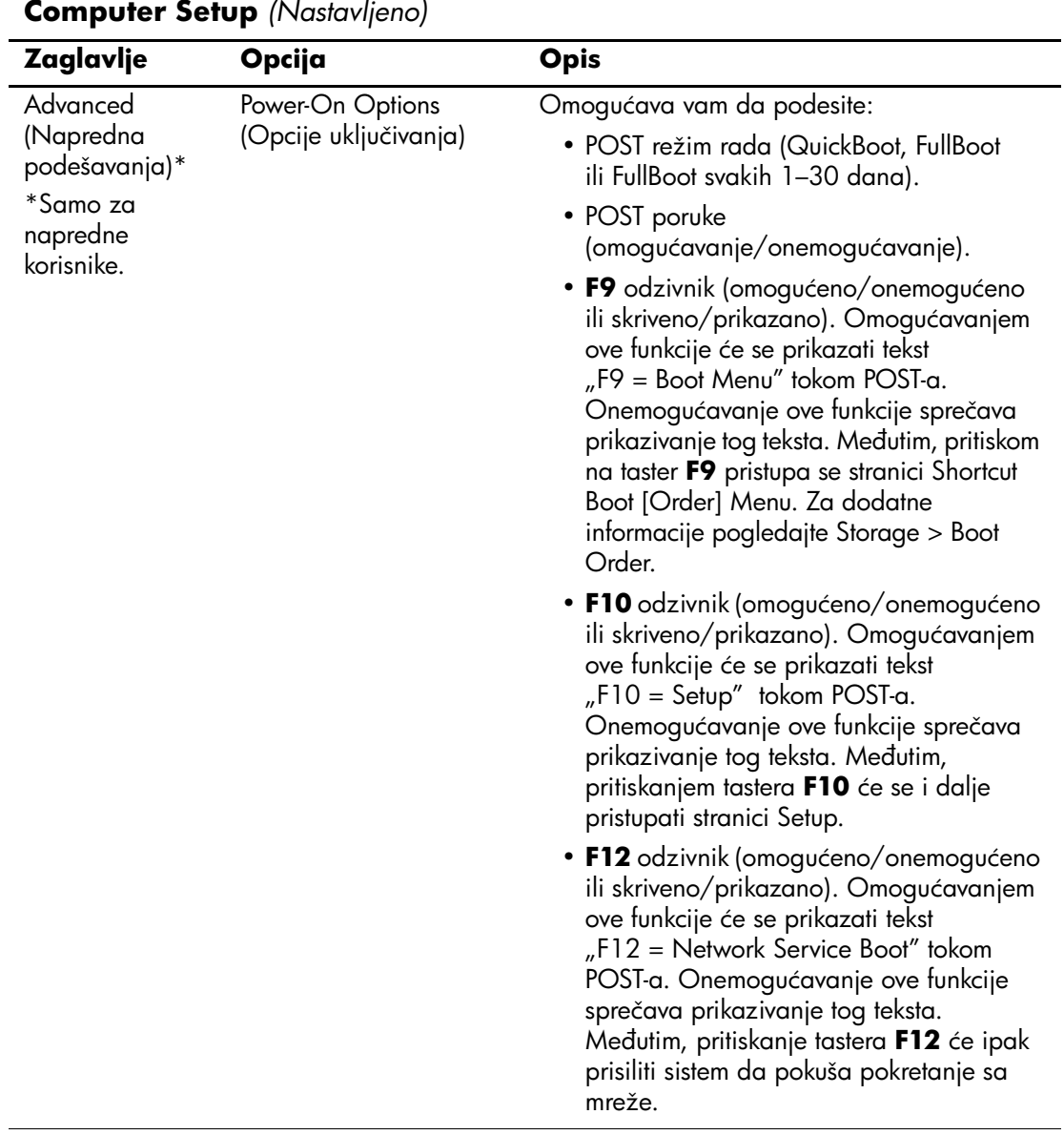

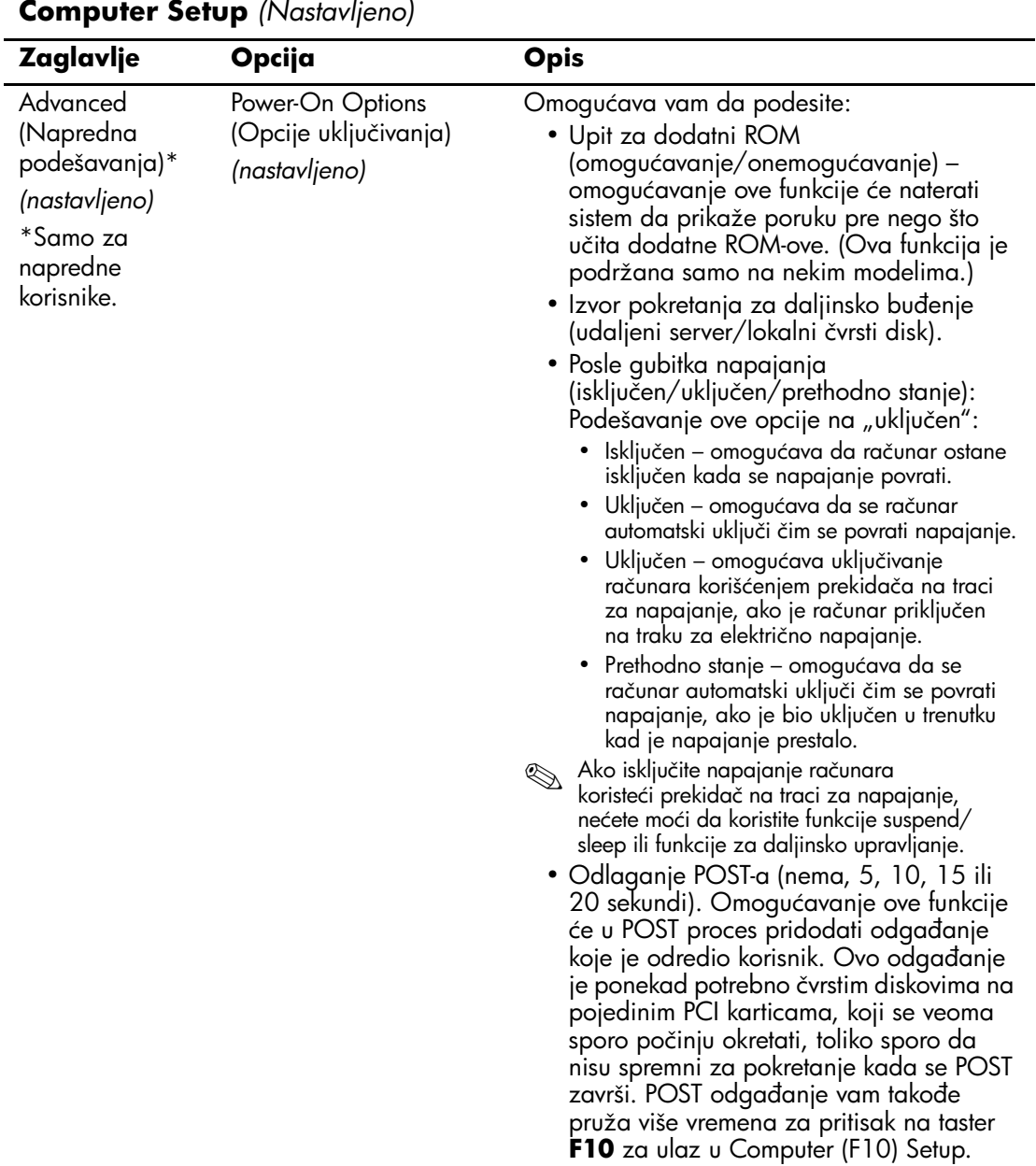

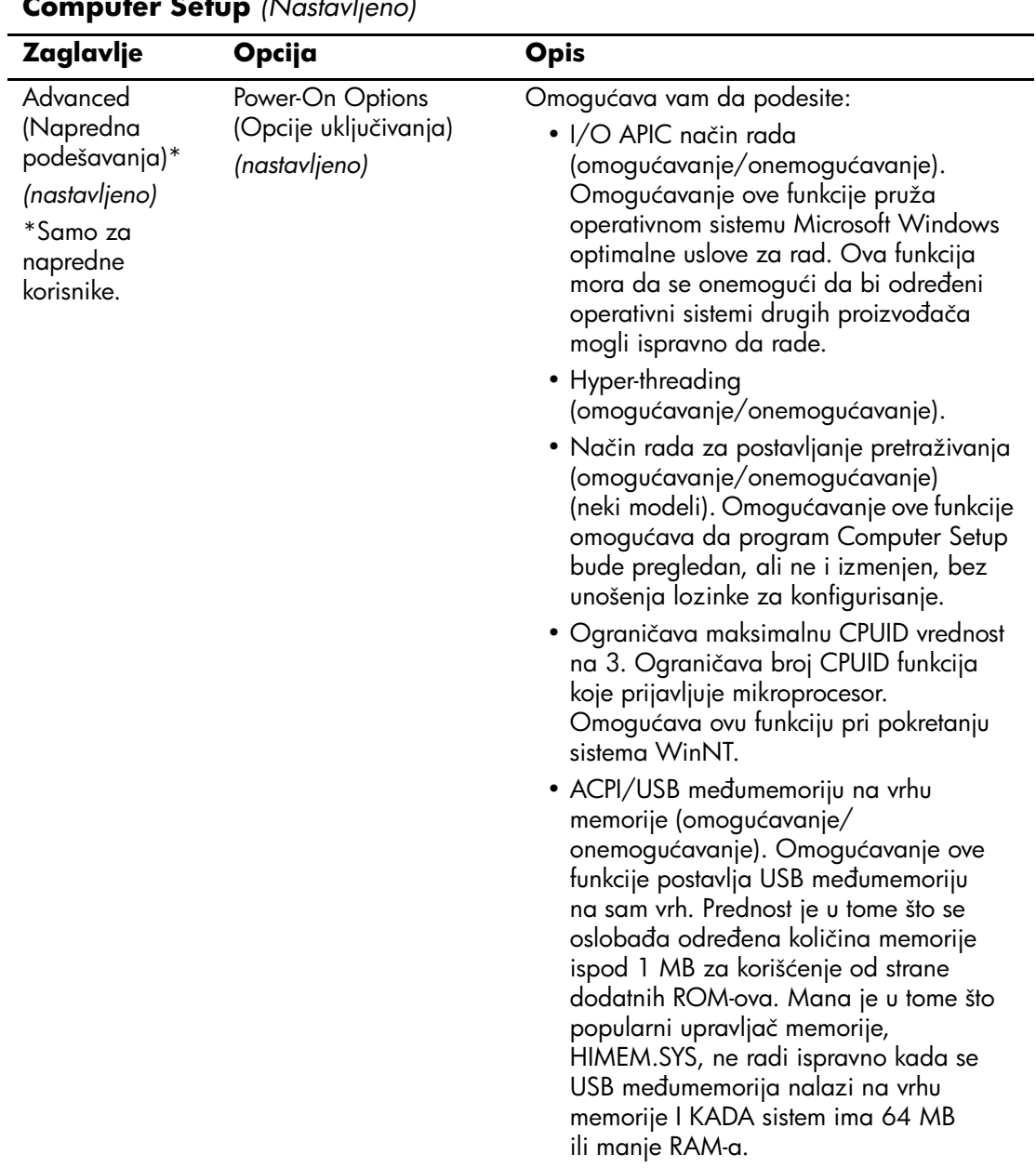

<span id="page-29-4"></span><span id="page-29-3"></span><span id="page-29-2"></span><span id="page-29-1"></span><span id="page-29-0"></span>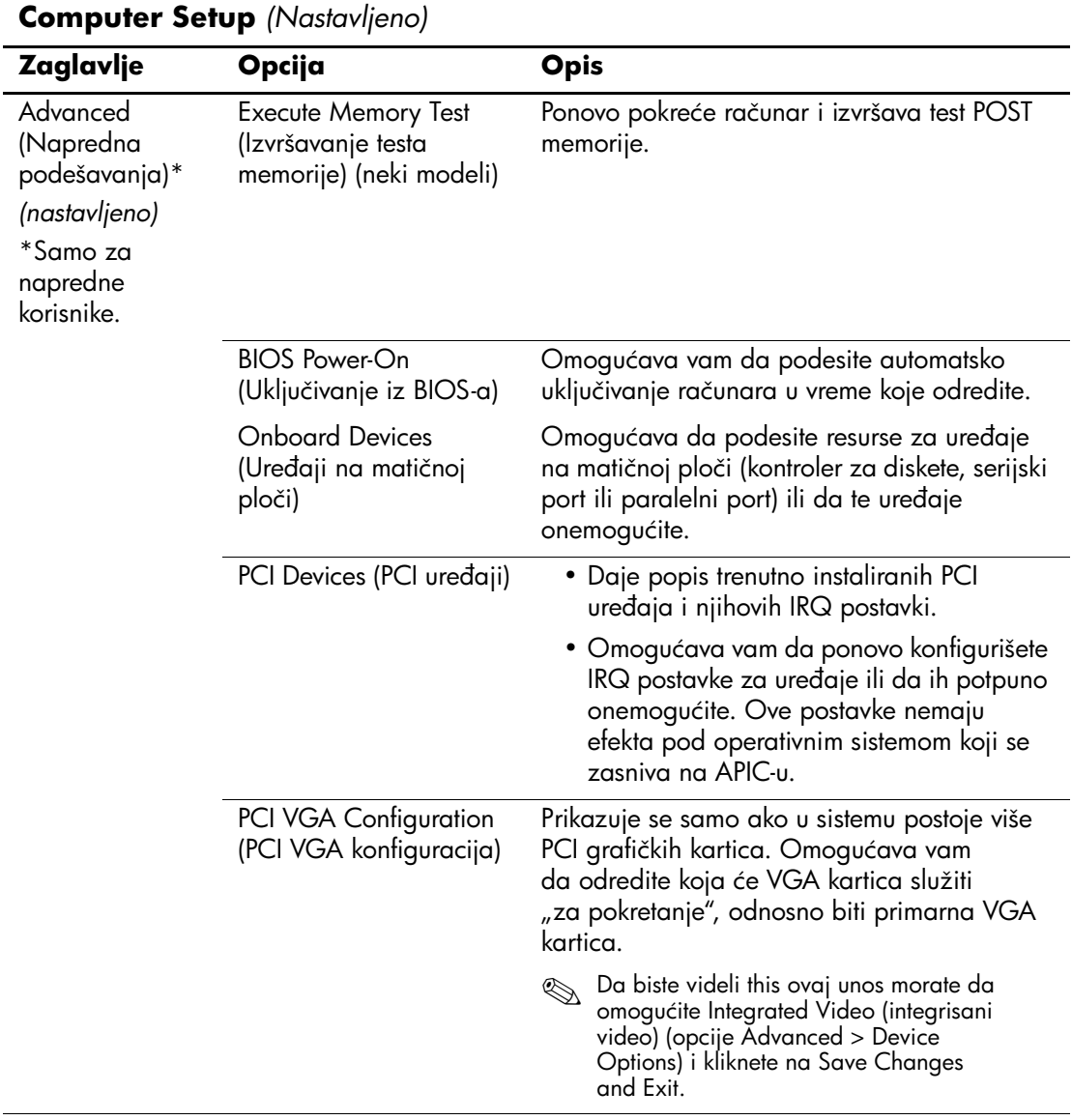

<span id="page-30-0"></span>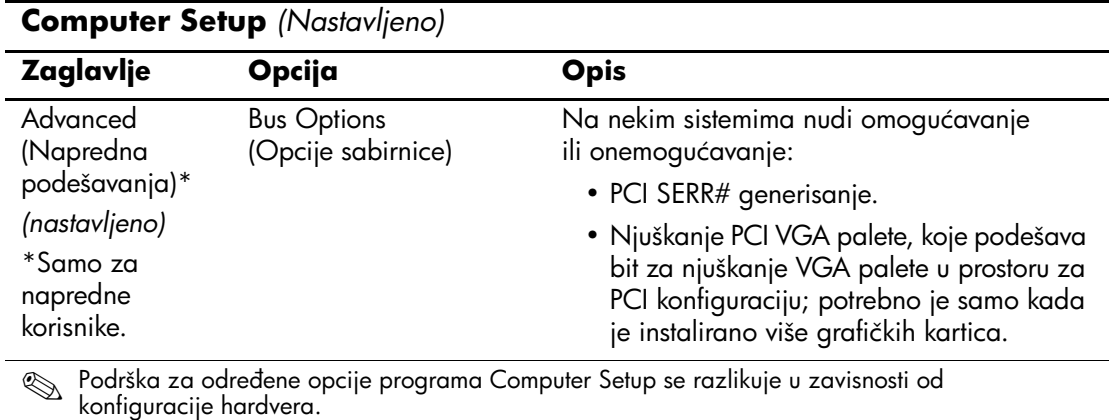

<span id="page-31-0"></span>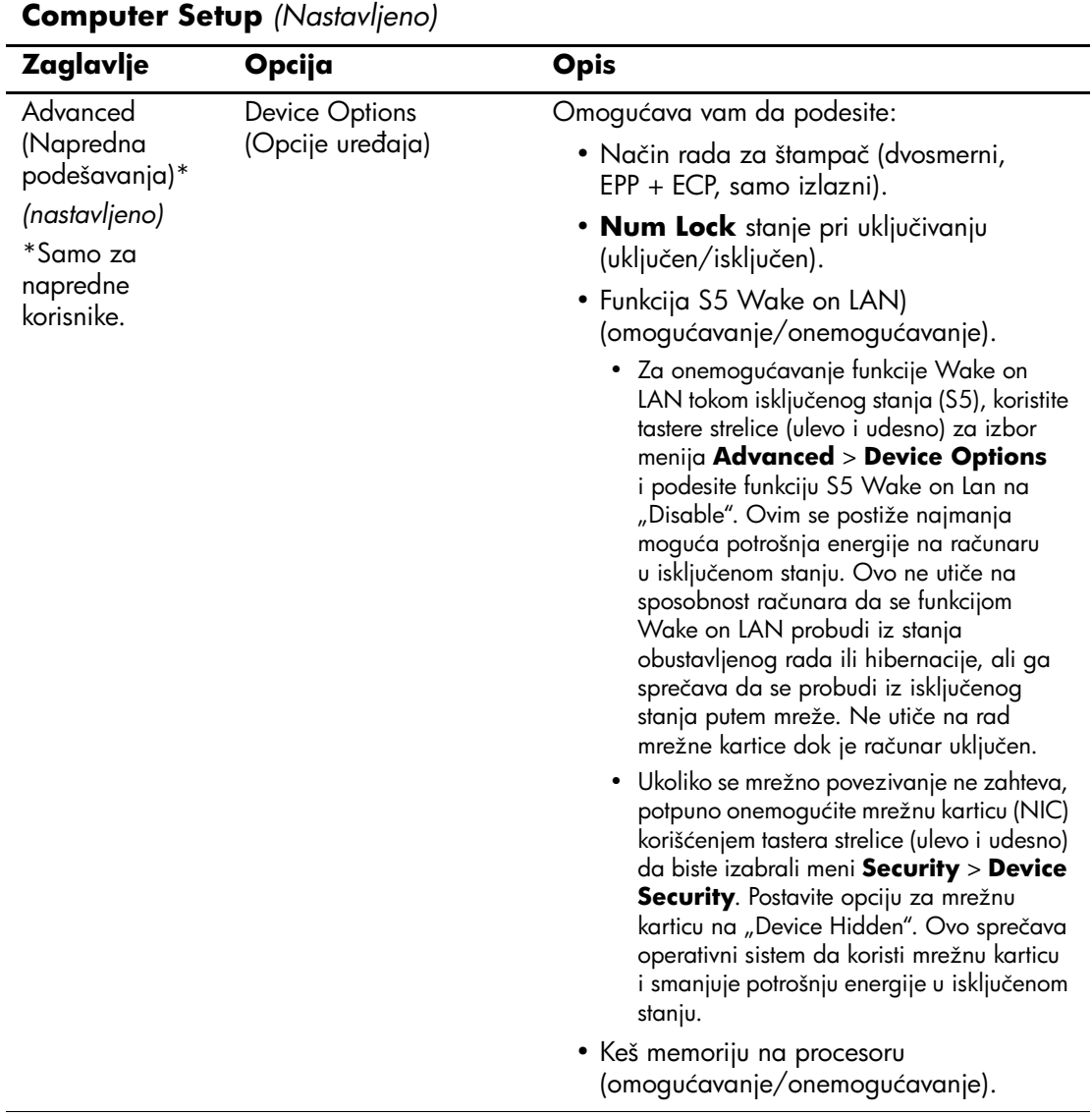

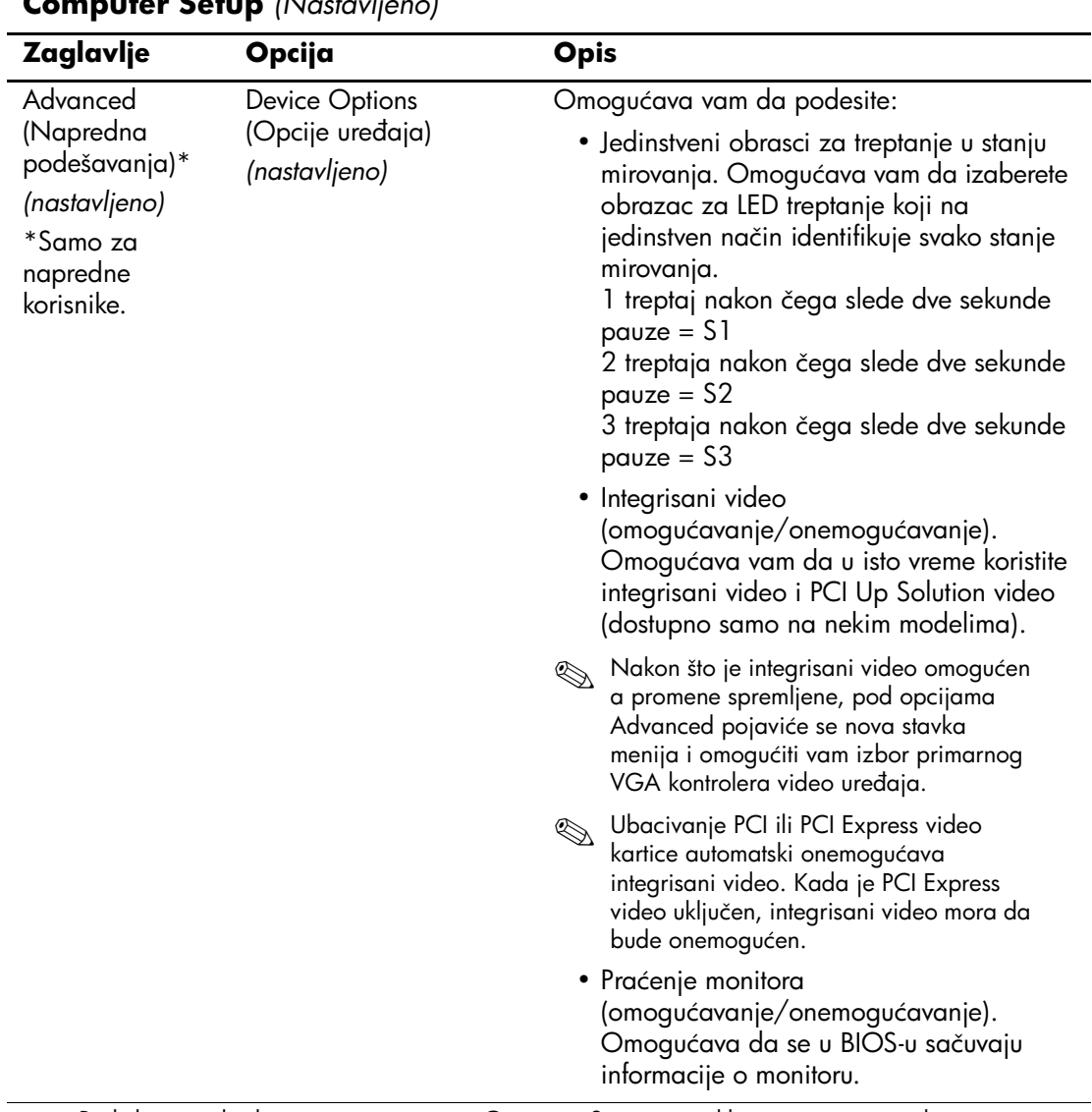

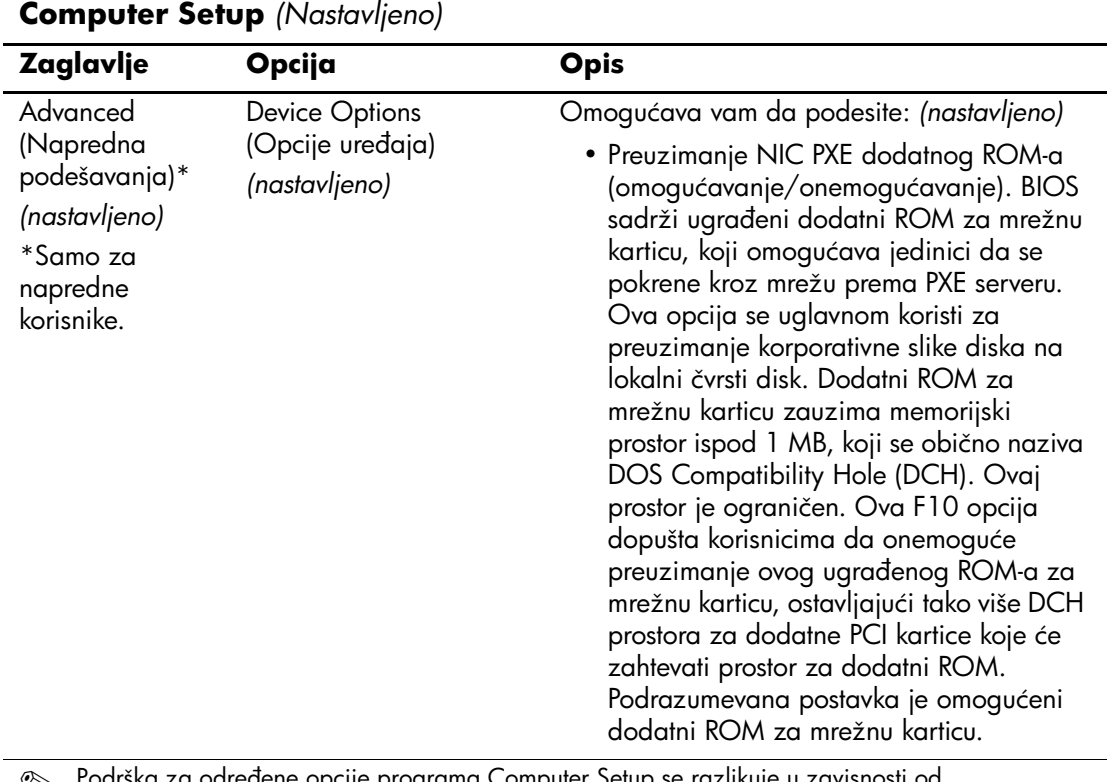

# <span id="page-34-0"></span>**Vraćanje postavki konfiguracije**

Ovaj metod vraćanja zahteva da, pre nego što dođe do potrebe za vraćanjem, prvo izvršite komandu čuvanja na prenosivim medijima, koristeći uslužni program Computer Setup (F10). (Pogledajte "Save to [Removable Media \(Čuvanje na prenosivom mediju\)" na strani 5](#page-8-5) u tabeli opcija programa Computer Setup.)

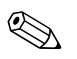

✎ Preporučuje se da sve promene postavki računara sačuvate na disketi, USB fleš uređaju ili nekom uređaju nalik uređaju za diskete (uređaj za čuvanje podešen da imitira uređaj za diskete), i da sačuvate disketu ili uređaj za moguću buduću upotrebu.

Za vraćanje konfiguracije, ubacite disketu, USB fleš uređaj ili drugi uređaj koji imitira disketu sa sačuvanom konfiguracijom i izvršite komandu vraćanja sa prenosivog medija korišćenjem uslužnog programa Computer Setup (F10). (Pogledajte "Restore from [Removable Media \(Vraćanje sa prenosivog medija\)" na strani 5](#page-8-6) u tabeli opcija programa Computer Setup.)